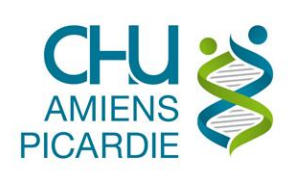

# **I. OBJET ET DOMAINE D'APPLICATION**

Procédure pour se connecter de manière sécurisée via un VPN au réseau informatique du CHU d'AMIENS ou à votre ordinateur au CHU d'AMIENS, en étant à l'extérieur du CHU d'AMIENS, via un autre ordinateur avec un lecteur CPX et une carte **CPE** pour le personnel administratif ou **CPS** pour le personnel médical.

## **II. DÉFINITIONS ET ABRÉVIATIONS**

#### **II.1 DEFINITIONS**

#### **II.2 ABREVIATIONS**

ADSL : Ligne Internet au domicile du télétravailleur

CPE : Carte de Personnel d'Etablissement

CPS : Carte de Professionnel de Santé

CPX : Famille des cartes CPE et CPS gérées par l'ASIP Santé

VPN : Virtual Private Network, Réseau privé sécurisé entre le télétravailleur à son domicile et le réseau du CHU d'AMIENS

### **III. DESCRIPTION**

#### **Prérequis**

- Avoir **un ordinateur sain**, sans virus (antivirus présents, à jour et activé) ni logiciels indésirables (pop-up publicitaires ou barres dans les navigateurs Internet), avec les dernières mises à jour du système d'exploitation.
- Avoir **une carte CPE ou CPS :**
	- o Pour le personnel administratif : faire une **demande** au **14000 pour une CPE**
	- o Pour le personnel médical : faire une **demande** auprès **des ordres ou direction des soins pour une CPS**

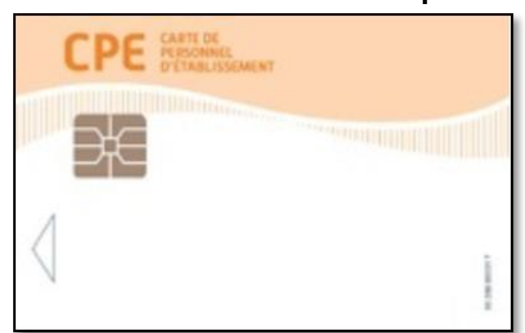

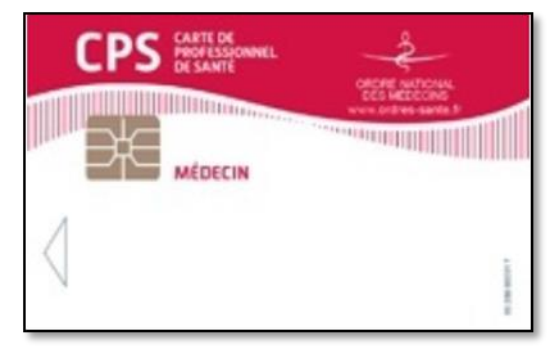

**CPE :** Carte de Personnel d'Etablissement **CPS :** Carte de Professionnel de Santé

 **Appeler le support au 14 000** pour faire un dossier de demande d'accès sécurisé avec la **référence** de **votre ordinateur CHU** *(nom de l'ordinateur ou étiquette d'inventaire).*

 **Faire un appel au 14000 en indiquant, votre nom, prénom, la première ligne de la carte. Une demande de service sera créée pour configurer l'accès et planifier l'envoi à votre bureau du lecteur.**

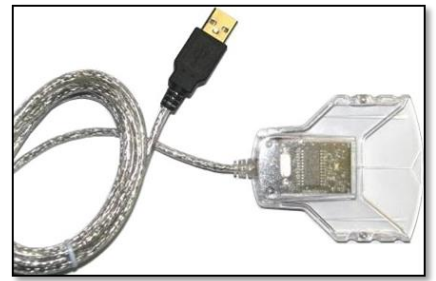

## **Procédure de connexion en télétravail**

Disposer des fichiers suivants sur l'Intranet

- **GemPcCCID\_fr-fr\_32** ou **64.msi**
- **galss-3.40.01.msi**
- **cryptolibcps-5.0.13.msi**

Ces fichiers sont disponibles sur l'Intranet du CHU d'AMIENS à l'adresse suivante : <http://intrami2/Procedures-DSI.html?wpid=17503>

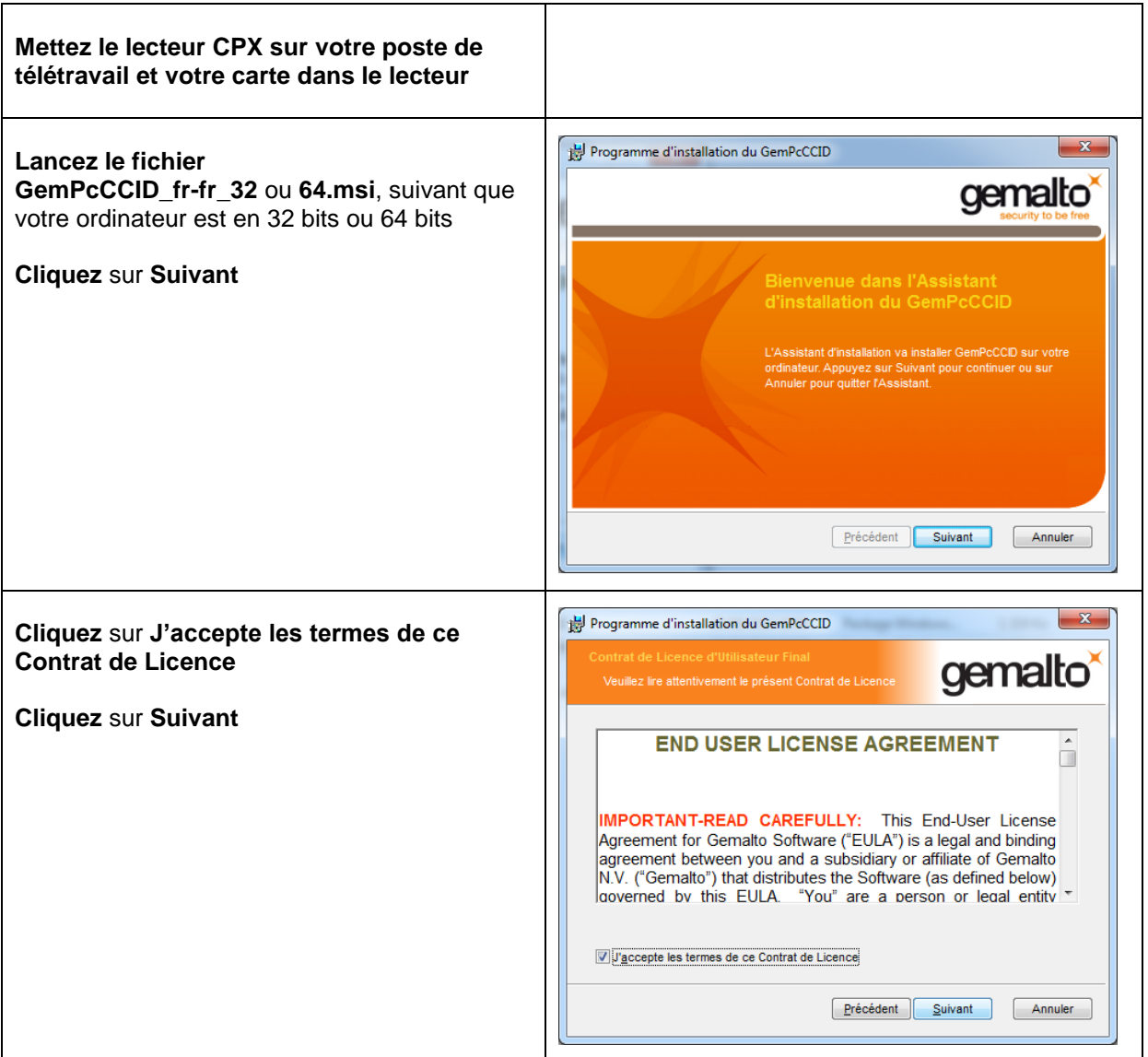

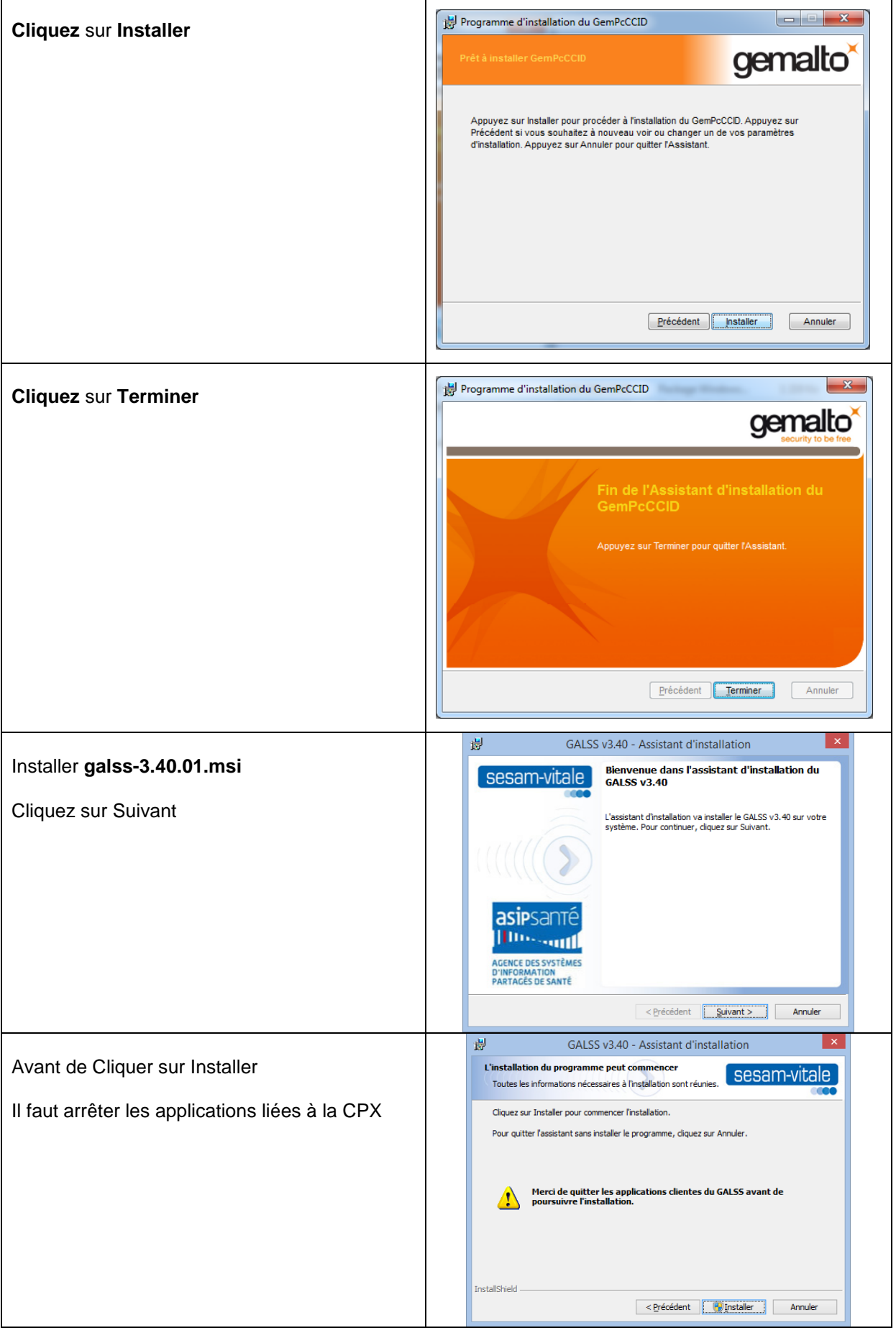

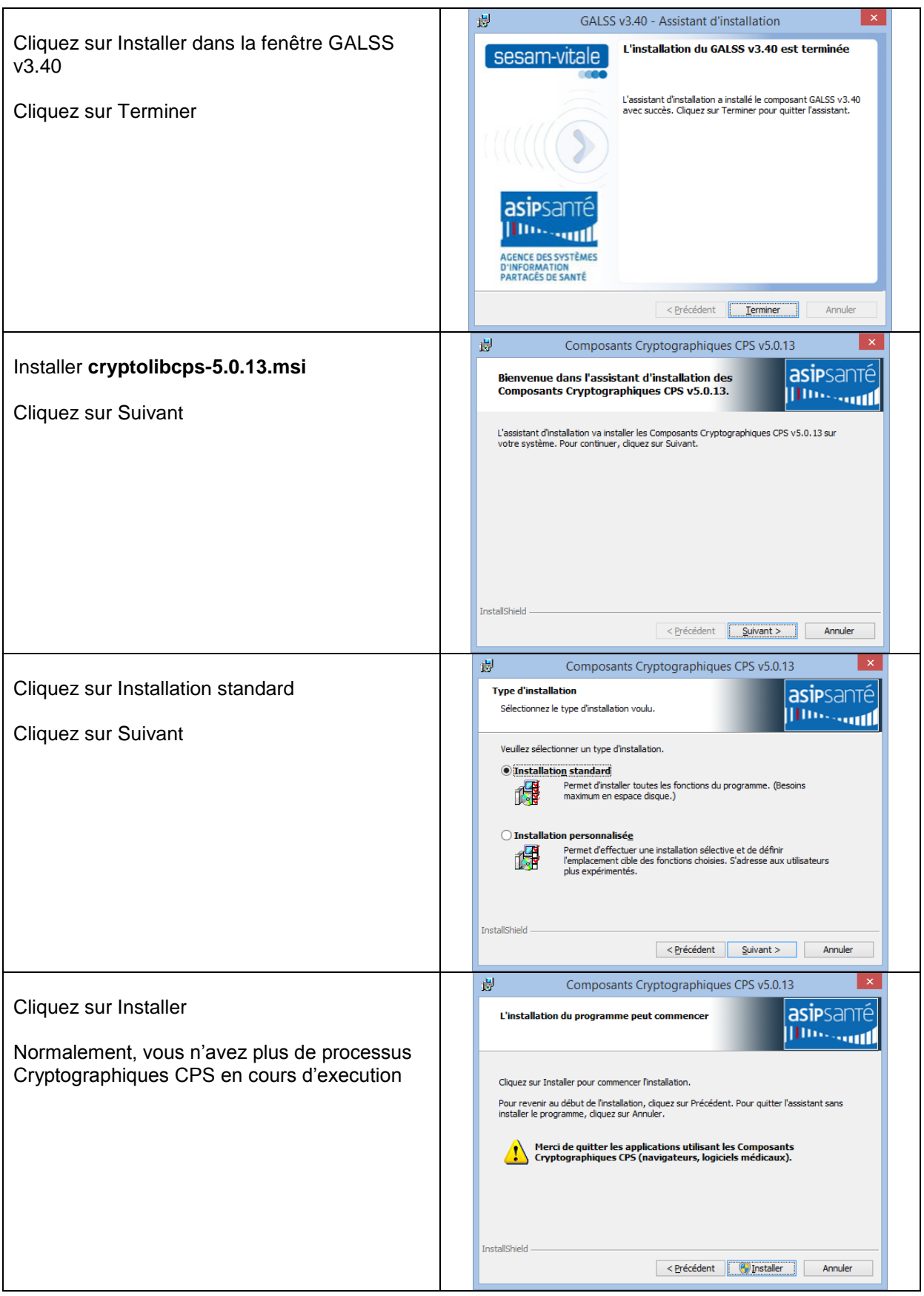

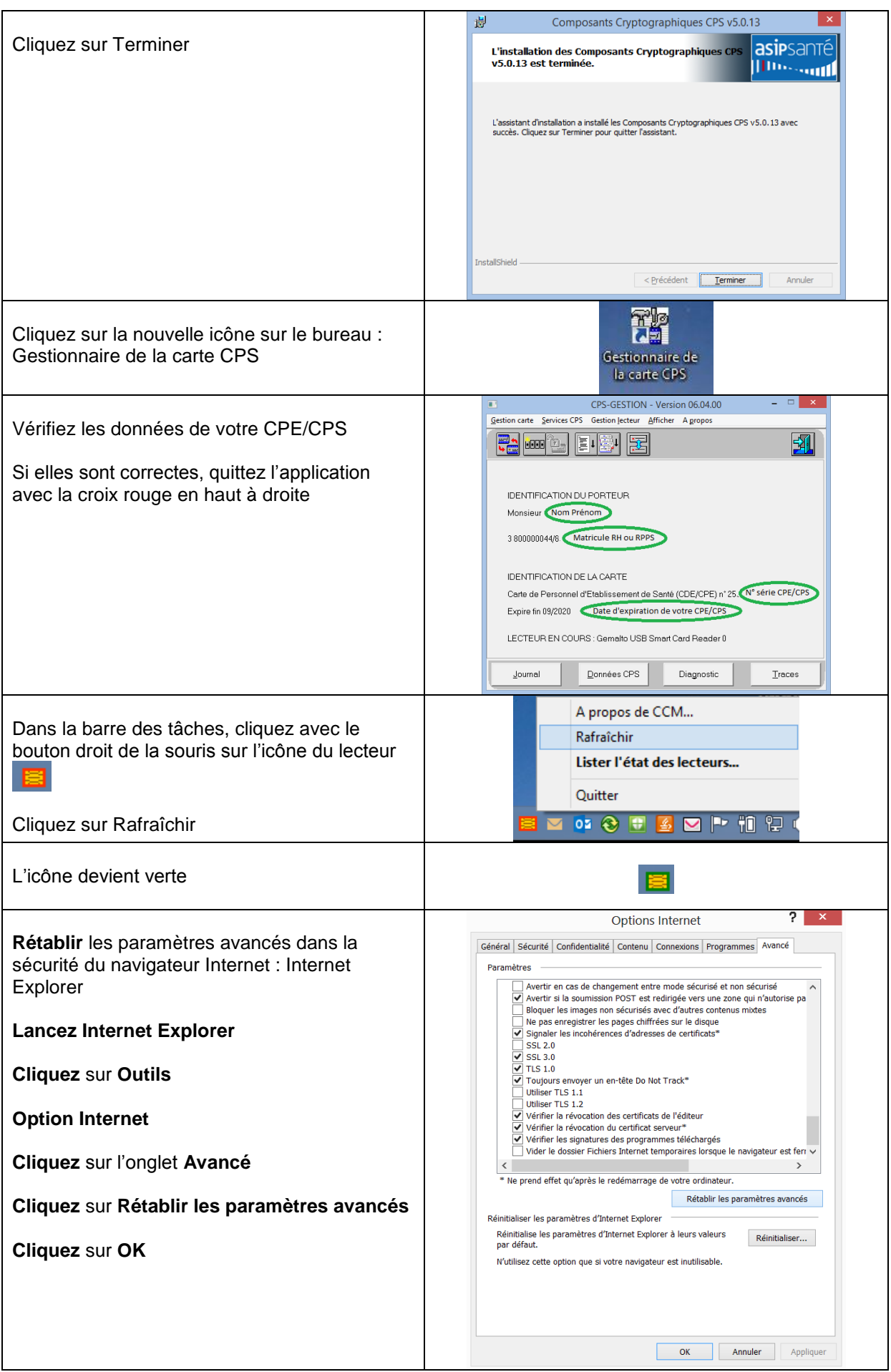

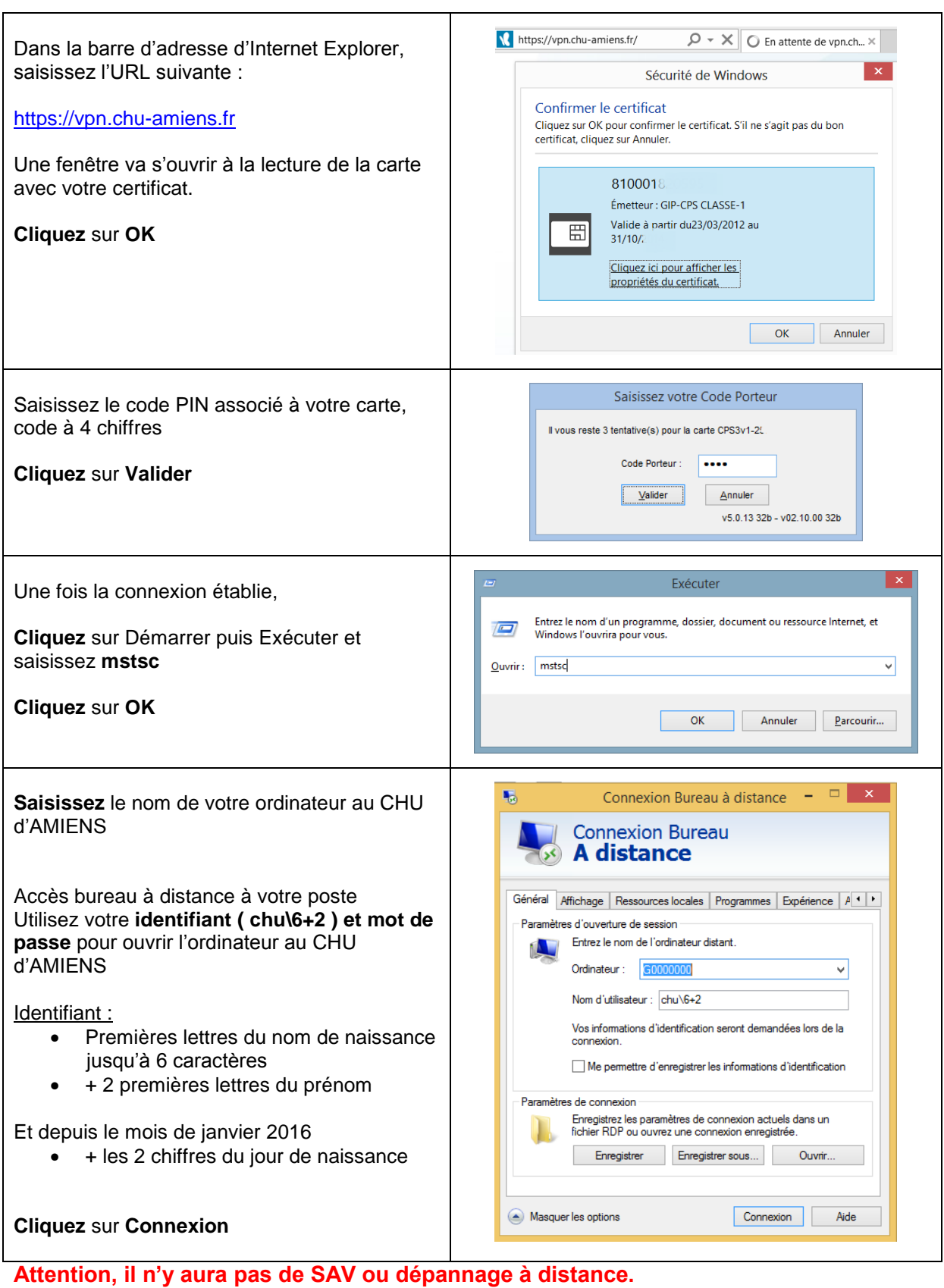

**En cas de problème, il faut contacter le service informatique de l'endroit où vous êtes pour vous connecter au CHU d'AMIENS ou auprès de l'opérateur téléphonique de votre ligne ADSL si vous êtes à votre domicile.**

Dans l'idéal, merci d'indiquer l'heure et le jour de la tentative de connexion ainsi que votre adresse IP publique ( qui peut être obtenue sur un site tel que [www.monip.fr](http://www.monip.fr/) )